# Traveler Remote Testing

sepulveda.stv@gmail.com https://www.linkedin.com/in/stivensc/

• Task (1/5)

**Technical test** 

Reminders

Observer

Session

## 1. Themes

#### **Objective:**

- Play a soundscape based on a selected theme.

#### Task and Scenario:

- You're feeling stressed and want to relax by listening to something calming.

#### **Success Metric:**

- Select one of the 5 soundscape themes and play it.

#### Notes:

- What features could be added to the home screen and playback to improve the user experience?

• Task (2/5)

**Technical test** 

Reminders

Observer

#### Session

## 2. Top 10

#### **Objective:**

- Find and play the #1 soundtrack from the Top 10 list.

#### Task and Scenario:

- There are many soundtracks to choose from, and you want to know which ones are the most popular.

#### **Success Metric:**

- Navigate to the "My Place" section and select the Top 10 tab to play the #1 soundtrack on the list.

#### Notes:

- Where was it easy to find the Top 10 (Home, My Place)?

• Task (3/5)

**Technical test** 

Reminders

Observer

#### Session

## 3. Sleep Better

#### **Objective:**

- View tips for better sleep.

#### Task and Scenario:

- You're having trouble sleeping and want to find some practical tips to help you sleep better.

 $( \rightarrow)$ 

#### **Success Metric:**

- Open the sleep tips from either the home screen or the "Meditate" section.

• Task (4/5)

**Technical test** 

Reminders

Observer

#### Session

## 4. Playlist

#### **Objective:**

- Create a playlist.

#### Task and Scenario:

- You want to create a playlist that you can listen to during specific moments of your relaxation time.

#### **Success Metric:**

- Navigate to the "My Place" section, select the "Playlists" tab, and create a new playlist.

#### Notes:

- How difficult was it to create the playlist?

• Task (5/5)

**Technical test** 

Reminders

Observer

#### Session

## 5. Sound Effects

**Objective:** 

- Activate sound effects.

#### Task and Scenario:

- You want to have a more immersive experience or you have a surround sound system and want to activate some effects to improve the sound quality.

#### **Success Metric:**

- Play any soundtrack and activate some sound effects.

#### Notes:

- How tedious was it to find the effects? Was it intuitive?

## **Tool Features / Phone Call Script**

( 
ightarrow )

#### Introduction

- Greetings: "Good morning, how are you?"
- Purpose of call: "Next week, we'll be conducting a usability test for our product. To prepare, I'd like to walk you through a few quick tests."
- Tools: "We'll be using Zoom and Maze.design. I'll send you the links by email if you don't already have them."

#### Zoom Setup

- Audio: "If you're not using a computer, please click the microphone icon at the bottom of the screen to unmute yourself."
- Video: "On your computer, please click the camera icon at the bottom of the screen to enable your camera. If possible, find a well-lit spot so we can see you clearly."
- Screen sharing: "On your phone, please click 'Share Screen' and then 'Entire Screen.' Please note that we'll be able to see everything on your screen."

#### maze.design

- Instructions: "For this test, we'll be using Maze.design. Please open the link I sent you and take a look around. There's a sample test on the homepage so you can get a feel for how it works."

#### Task

• Technical test (1/3)

Moderate

Testing

Reminders

Observer

Session

Task

• Technical test (2/3)

Reminders

Observer

Session

## **Tool Features / Phone Call Script**

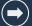

#### **Consent Form**

- Review: "I've attached a remote consent form to this email. Please read it over and let me know if you have any questions. If you agree to participate, please sign and return the form."

#### Conclusion

- Thank you: "Thank you for your time. I look forward to working with you next week."

#### **Additional Notes**

- Be polite and professional throughout the call.
- Be patient and clear with your instructions.
- Be prepared to answer any questions the user may have.
- Take notes of any feedback the user provides.

Task

• Technical test (3/3)

Reminders

Observer

Session

## **Recording Consent Form**

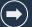

Thank you for participating in our remote moderated usability test

**Purpose of recording:** We will be recording your session to allow team members who cannot be here today to observe your session and benefit from your feedback.

#### Consent

Statement: I understand that my usability test session will be recorded.

**Permission:** I give Stiven Sepúlveda permission to use this recording for internal use only, for the purpose of improving the designs being tested.

**Participant's signature:** 

Date:

Task

Technical test

• Reminders

Observer

Session

### **User reminder**

Subject: Reminder: Usability Test Tomorrow

**Hi Jesus,** I hope this email finds you well.

I'm writing to remind you that we have a usability test scheduled for tomorrow at 6:30 PM."

#### To prepare for the test:

- Please send us the signed consent form if you haven't already done so.
- Have your phone and computer charged and ready to use.
- If possible, have a pair of headphones ready to use.

We will send you the Maze link during the test.

Thank you for your time and participation.

We look forward to talking to you tomorrow!

Best regards, Stiven Sepúlveda

## **Observer Documents**

**Observer Documents** 

# Moderate Testing

Task

Technical test

#### Reminders

• Observer

#### Session

| 1. Temáticas                                                                                                    | cuments                                                                                                    |       |
|----------------------------------------------------------------------------------------------------|----------------------------------------------------------------------------------------------------|-------|
| Objective:<br>- Play a soundscape based on a selected theme.                                                                                                    |                                                                                                    |       |
| Task and Scenario:         You're feeling stressed and want to relax by listening to something calming.         Success Metric:         Select one of the 5 soundscape themes and play it. | dtrack from the Top 10 list.<br>Icks to choose from, and you want to know<br>popular.<br>3" section and select the Top 10 tab to play the | junos |
| Observed Problems:                                                                                                    |                                                                                                    |       |
|                                                                                                    |                                                                                                    |       |
|                                                                                                    |                                                                                                    |       |
|                                                                                                    |                                                                                                    |       |
|                                                                                                    |                                                                                                    |       |
|                                                                                                    |                                                                                                    |       |
|                                                                                                    |                                                                                                    |       |
|                                                                                                    |                                                                                                    |       |
|                                                                                                    |                                                                                                    |       |
| Note<br>Was the initial and playback screen missing any items that the user<br>would you have wanted to complete?                                                                          | ı to find the Top 10 (Home, My place)?                                                                                                    |       |
|                                                                                                    |                                                                                                    |       |

Task

**Technical test** 

Reminders

Observer

#### • Session

## Initial script

#### Hi, Jesus, thanks for joining us. I'm Stiven.

- Before we start, is it okay if we call you Jesus?
- Okay, great. I have a colleague here with me. They'll be silently observing the session, looking for ways we can improve the app.

#### Were you able to connect to both devices without any problems?

- Is there anything else we can help you with?
- Is it okay if we start recording?

#### [Wait for confirmation, then start recording]

#### Now, I'm going to ask you to start screen sharing from your phone.

We'll send you the Maze link in the chat to start the test.

#### [Give the user control of the presentation to show their screen]\

#### Final thanks and greetings:

- Thank you so much for your help, Jesus. Your comments and observations were very helpful.
- Is there anything else you'd like to add about the app or this test? Well, thank you very much.
- We'll keep in touch. Have a good night.

Task

**Technical test** 

Reminders

Observer

Session

Thank You

sepulveda.stv@gmail.com https://www.linkedin.com/in/stivensc/